## Современный самоучитель

# Иван Жуков Планшет с нуля!

Очень просто @

 $\circledcirc$ 

 $\boldsymbol{\Omega}$ 

**M TIOHATHO** 

 $5+88$ 

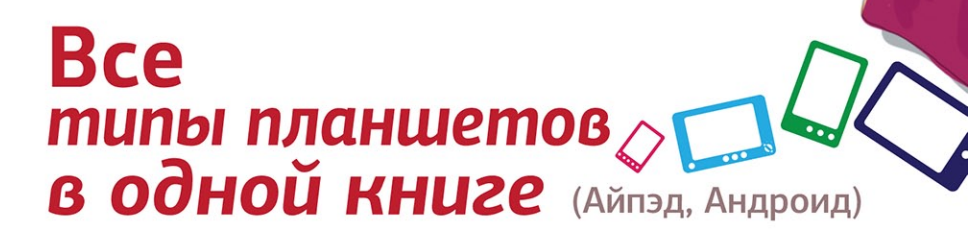

УДК 004.382.7 ББК 32.973.2 Ж86

*Все права защищены. Никакая часть данной книги не мо жет быть воспроизведена в какой бы то ни было форме без письменного разрешения владельцев авторских прав.*

#### **Жуков, Иван.**

Ж86 Планшет с нуля! Все типы планшетов в одной книге / Иван Жуков. — Москва : Издательство АСТ, 2016. — 318 с. — (Современный самоучитель).

ISBN 978-5-17-093448-5

Вот он — та самая, такая необходимая инструкция, которую вы не нашли в коробке со своим планшетом. Очень простая и понятная, написанная специально для тех, кто впервые взял в руки планшет. В этой книге вы найдете пошаговые алгоритмы и множество иллюстраций. Вы потратите минимум времени и сможете:

- научиться правильно включать, выключать, заряжать ваш планшет;
- работать с программами;
- делать фото и снимать видео;
- бесплатно звонить по всему миру;
- закачивать книги, видео и музыку из Интернета;
- и еще многое, многое другое!

В этой книге вы найдете описание сразу двух самых популярных планшетов — айпэда и планшета с андроид.

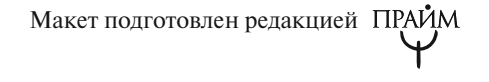

© Жуков И., 2015 © ООО «Издательство АСТ», 2016

ISBN 978-5-17-093448-5

## **KPATKOE СОДЕРЖАНИЕ**

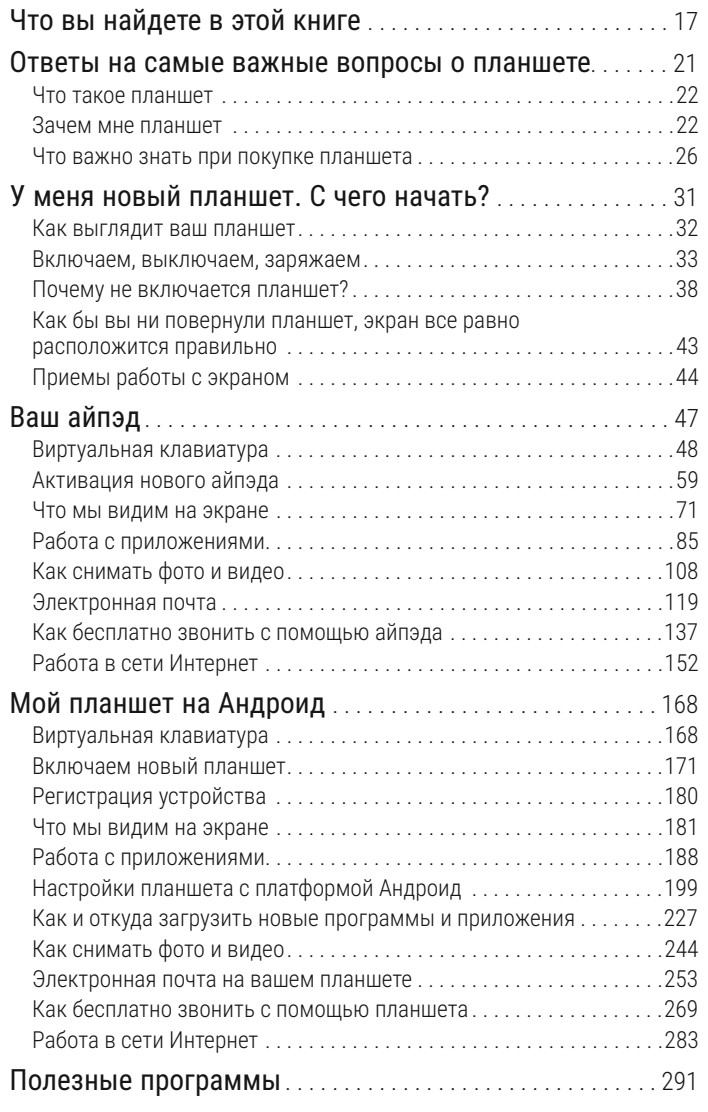

## **ОТВЕТЫ на самые важные вопросы о планшете**

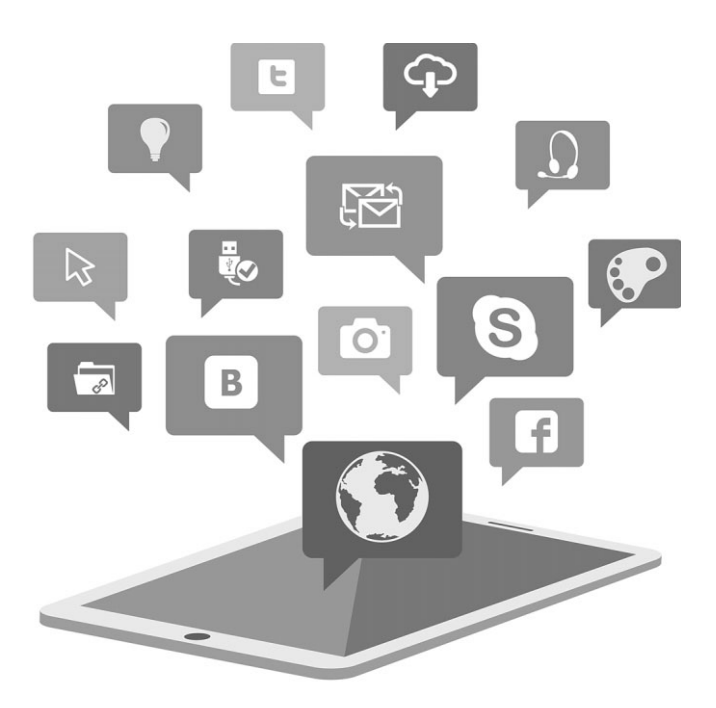

## ЧТО ТАКОЕ ПЛАНШЕТ

Планшет, он же планшетный компьютер, — это компьютер, только очень маленький и легкий — портативный. В отличие от обычного компьютера или ноутбука, у планшета экран не только показывает, но и воспринимает команды, которые вы даете своему планшету с помощью прикосновений. Поэтому управление планшетом происходит при помощи прикосновений пальцев к экрану. Такой экран называется сенсорным.

Главное преимущество планшета перед обычным компьютером и ноутбуком — небольшой вес (не более 500 граммов) и небольшой размер. Планшет легко помещается даже в дамскую сумочку, его можно взять с собой на прогулку, на дачу и в путешествие.

## ЗАЧЕМ МНЕ ПЛАНШЕТ

У планшета много полезных качеств. Но нам с вами важно знать следующее.

- § **С планшетом можно бесплатно звонить** родственникам и друзьям по всему земному шару и обсуждать все что угодно — от приготовления яблочного пирога до проблем черных дыр во Вселенной.
- § **С планшетом можно делать фотографии и снимать видео**, поэтому не торопитесь покупать фотоап-

парат и видеокамеру, сэкономьте деньги и время, — ведь гораздо проще разобраться с одним планшетом, чем с кучей разной техники.

§ **С планшетом можно посмотреть любимый сериал или фильм** в любое удобное для вас время.

### А ЧТО ЕЩЕ МОЖНО ДЕЛАТЬ, КУПИВ ПЛАНШЕТ?

- ü Писать письма по электронной почте или отправлять моментальные сообщения — выслать и получить можно не только текст, но и фотографию.
- $\checkmark$  Читать книги в автобусе, метро, электричке, поезде, самолете, дома и на даче. При этом не нужно покупать много дорогих книг и носить с собой тяжелые бумажные тома, потому что вы получаете возможность быстро, а часто совершенно бесплатно, скачать электронную книгу.
- $\checkmark$  Найти кулинарный рецепт, схему вязания или дачного водопровода, да и вообще дельный совет по любым вопросам. Планшет избавит вас от необходимости покупать ради одного совета или рецепта дорогую книгу.
- ü Развлечься, отдохнуть, поиграть (например, разложить любимый пасьянс).
- ü Забронировать билет на самолет или поезд, номер в отеле или, допустим, купить какой-то товар со скидкой, которую предоставляют интернет-магазины.
- ü Быстро узнать, что происходит у ваших друзей, родственников, одноклассников. Какие фото они сделали, где побывали, что думают и как выглядят.

## Преимущества планшетов

- *Для того чтобы пользоваться планшетом, не нужны дополнительные устройства — ни мышка, ни клавиатура!*
- *Он маленький!* Планшеты можно носить с собой повсюду. Планшет легче и тоньше традиционных ноутбуков, вам не потребуется отдельная сумка, чтобы взять с собой планшет. Его комфортно использовать и в вагоне электрички, и в автомобиле, и в самолете во время путешествий и деловых поездок.
- Он не требует *специального рабочего места.* Дома и на даче планшет можно использовать сидя за столом или лежа на диване. В отличие от ноутбуков,

планшеты не перегреваются, их можно класть на любую поверхность, в том числе на одеяло.

- Он заменяет множество устройств! Это не только маленький компьютер, но и фотоаппарат, телевизор, радио, книга, записная книжка и картанавигатор.
- *Он быстрый!* Большинство планшетов обеспечивает даже более высокую скорость работы по сравнению с ноутбуками. Планшет можно включить одним нажатием пальца и практически мгновенно начать работу.
- *Он способен подключиться к Интернету практически всюду!* С планшетом на любимый сайт или в электронную почту можно зайти даже в лесу или в дороге.

## «Слабые места» планшетов

 *На нем не будут работать очень сложные программы.* 

Планшеты подходят для выполнения множества задач и работы в сети Интернет. Однако сложные программы он не потянет. Но они нам с вами пока и не нужны!

- О Он хрупкий. Просто так, конечно, планшет не разбить (он намного прочнее любых бытовых приборов), но экран планшета все-таки можно поцарапать или разбить. Поэтому следует позаботиться о средствах защиты - специальных чехлах и обложках.
- Непосредственно на планшете нельзя хранить очень много информации. Если вы хотите создать архив из фото или видео, хранить большие тексты, то нужно будет подумать, как эту информацию хранить вне планшета.

Но для тех, кто просто звонит или смотрит кино, места, которое предоставляет планшет, вполне достаточно! А вот если вы увлекаетесь фотографией или хотите создать коллекцию фильмов, то объем памяти этого устройства, к сожалению, быстро закончится.

## ЧТО ВАЖНО ЗНАТЬ ПРИ ПОКУПКЕ **ПЛАНШЕТА**

1. Самое главное, чтобы планшет был удобным. Для того чтобы понять, какой планшет подойдет именно вам, подержите его в руках, попробуйте набрать на нем текст. Маленькие модели зани-

### ОТКУДА БЕРЕТСЯ ИНТЕРНЕТ В МОЕМ ПЛАНШЕТЕ

Чтобы посмотреть на планшете любимый сериал, бесплатно позвонить друзьям или отправить по электронной почте фотографию, вам нужен выход в Интернет.

Если у вас есть стационарный компьютер, то вы, наверное, знаете, что к нему подключается специальный прибор — модем, либо особый кабель. Они-то и помогают компьютеру «связаться» с Интернетом.

Планшет таким образом к Интернету подключить нельзя. Есть всего два способа соединить ваш планшет с Интернетом:

- ü *через беспроводное соединение Wi-Fi.* Эта связь работает по принципу радио. Где-то у вас дома или в гостинице, кафе, а в последнее время даже в автобусе и самолете — устанавливают специальный приемник — роутер — через который ваш планшет получает Интернет;
- ü *через мобильную сеть 3G, 4G.* Такая связь работает по принципу мобильного телефона. Мобильный оператор, который дает

возможность вам говорить по телефону, также предоставляет услуги подключения вашего планшета или ноутбука к сети Интернет.

ОБРАТИТЕ ВНИМАНИЕ! В простых (а значит, более дешевых) моделях планшетов есть подключение к Интернету только через Wi-Fi. Это означает, что с планшета можно выходить в Сеть только там, где установлено специальное устройство — роутер. Роутер можно установить у вас дома. Роутеры есть во многих кафе, отелях, магазинах, аэропортах, а в крупных городах даже на улице или в метро. Но иногда доступ в Интернет через них платный.

В более дорогих моделях планшетов выйти в Интернет можно и через Wi-Fi, и через сеть 3G и 4G. Таким образом, мест, откуда можно получить доступ во всемирную сеть, становится намного больше. Как правило, откуда можно позвонить с мобильного телефона, оттуда же можно и выйти в Интернет (при условии, конечно, что вы купите специальную симкарту и будете оплачивать Интернет так же, как вы оплачиваете мобильный телефон).

мают меньше места, но, например, некоторым людям не удобно на них писать письма\*.

- 2. Если вы хотите бесплатно звонить, писать письма и вообще пользоваться Интернетом не только в черте города, но и на даче, в дороге, на улице, обратите внимание, как планшет подключается к сети Интернет, – только через wi-fi или через мобильную сеть 3G, 4G.
- 3. Если планшет это единственный компьютер в доме, то лучше выбрать модель со внутренней памятью хотя бы 16 гигабайт, а лучше 32 или даже 64. Запомните эти цифры и спросите у продавца, какой объем памяти. Чем больше - тем лучше.

Кроме того, желательно, чтобы в планшет можно было вставить дополнительную карту памяти - об этом также поинтересуйтесь у продавца. Но если у вас уже есть ноутбук или компьютер, то не задавайте этих вопросов - дополнительная «память» вам не нужна.

4. Покупайте планшеты только известных производителей, в зарекомендовавших себя магазинах, в этом случае экономить не следует. Совсем дешевые китайские планшеты быстро ломаются, как правило, на них нет гарантии, а даже если и есть, то все равно невозможно найти в Китае

<sup>\*</sup> Подробнее о разных моделях планшетов и их отличиях смотрите в Приложении «Что нужно знать при покупке планшета». Здесь же вы найдете только самую важную информацию.

фирму, где в подвале «на коленке» собрали ваш планшет.

## Купите чехол на экран

Это очень важное дополнение. Вы будете класть свой планшет в сумку, где кроме него лежит множество мелочей — ключи, мобильный телефон и т. д. Конечно, экран планшета защищен закаленным стеклом и вряд ли разобьется, но вот царапается он очень быстро, так что нелишним будет дополнительно защитить его специальным чехлом или пленкой.

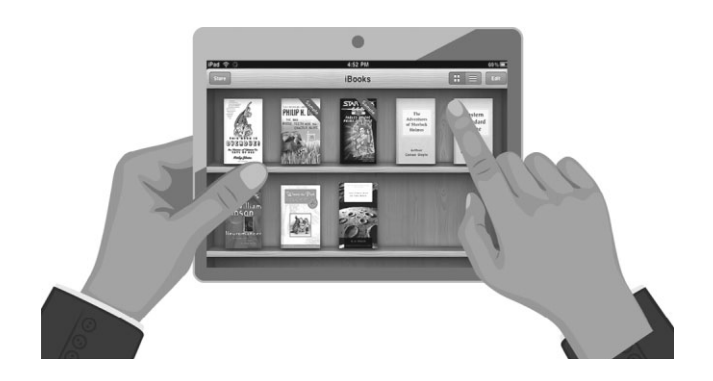

## У МЕНЯ НОВЫЙ ПЛАНШЕТ. С чего начать?

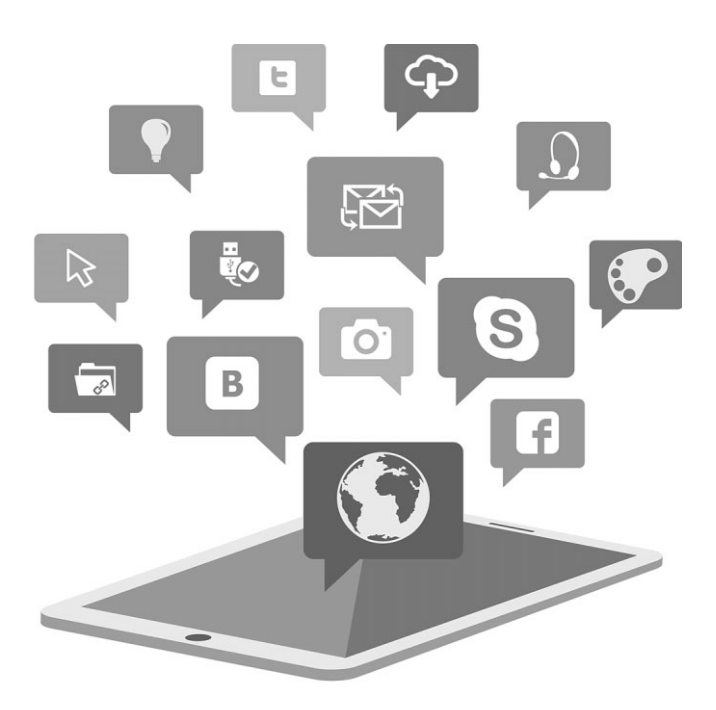

## КАК ВЫГЛЯДИТ ВАШ ПЛАНШЕТ

Производитель не кладет инструкцию по пользованию планшетом в коробку. Именно поэтому вам и нужна эта книга. Но в коробке с планшетом можно обнаружить небольшую книжечку с описанием планшета, пролистав которую вы узнаете, где расположены разные кнопки и разъемы именно на вашем устройстве. Внимательно прочитайте ее и изучите свой планшет.

Мы расскажем, как опознать важные кнопки.

**Кнопка включения-выключения/режим сна** располагается на боковой панели. Иногда сверху, снизу, справа — у разных планшетов по-разному.

Обратите внимание: кнопка включения очень маленькая, ведь она должна уместиться на тонком боковом ребре планшета. Но это всегда будет самая заметная кнопка и больше остальных по размеру.

Вы можете узнать, где находится кнопка включения из маленькой книжечки, которая прилагается к планшету.

**Разъем для наушников** — это круглое отверстие, стандартный разъем для колонок и наушников, рядом с ним на корпусе изображены наушники. Может быть, наушники вам и не понадобятся, хотя иногда лучше посмотреть сериал в наушниках, чтобы не мешать окружающим. Мы обращаем ваше внимание

на этот разъем, чтобы вы не перепутали его с разъемом для зарядки планшета. Они могут быть похожи (зависит от модели).

Отличия разъема для наушников от разъема для зарядки.

- Разъем для наушников меньше размером.
- **Рядом с разъемом для наушников находится кар**тинка с изображением наушников.

#### **Разъем для подзарядки**

Посмотрите, чем заканчивается провод зарядного устройства, и вы легко поймете, к какому отверстию он подходит. Но не переживайте, вам не удастся воткнуть зарядку в какое-то другое отверстие. Так и должно быть — все продумано! Главное не прилагать усилий — все должно «втыкаться» легко.

## ВКЛЮЧАЕМ, ВЫКЛЮЧАЕМ, ЗАРЯЖАЕМ

Первое, что нужно сделать, — зарядить планшет.

### Заряжаем планшет

Чтобы зарядить планшет, необходимо:

1. Вставить один конец шнура в разъем для подзарядки планшета.

2. Второй конец шнура вставляется в адаптер, а тот уже в электрическую розетку (зарядник и адаптер прилагаются к планшету).

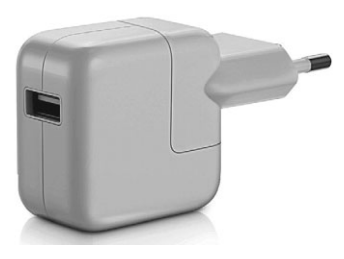

Адаптер для зарядки

Как правило, после того как вы подключили планшет к электросети, что-то происходит — на экране появляется какой-то значок, планшет может загудеть, может загореться кнопочка включения. Так ваш планшет показывает, что идет зарядка и вы подключили все правильно.

Если у вас под рукой нет адаптера (например, вы его потеряли), можно зарядить планшет от компьютера. Для этого надо соединить планшет и компьютер (ноутбук) тем же шнуром, которым вы подключали планшет к адаптеру. У компьютера для этого есть

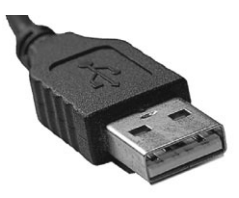

на шнуре

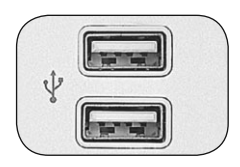

USB-порты и и при порты USB-разъем и при порты и при порты и при порты и при порты и при порты и при порты и по

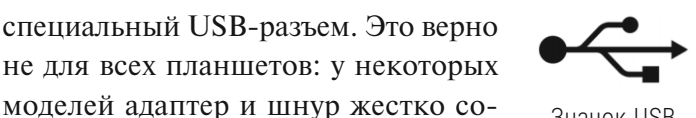

Значок USB

пьютеру требуется покупать дополнительный кабель.

единены, и для подсоединения к ком-

Если вы подключили планшет к компьютеру или ноутбуку, времени на зарядку устройства потребуется больше.

## Включаем планшет

- 1. Для того чтобы включить планшет, вам нужно нажать на кнопку включения/выключения/режим сна и удерживать ее в течение нескольких секунд. На экране появится логотип компании-производителя планшета*.*
- 2. Потом нужно разблокировать планшет. Давайте разберемся, что это такое.

#### ПЛАНШЕТ ЗАБЛОКИРОВАН. Что это значит и почему нужно подготовить планшет к работе?

Если вы не работаете на планшете — отложили его в сторону на минутку, то он переходит в энергосберегающий режим: гасит экран, чтобы сэкономить заряд батареи. Но одновременно с переходом в этот режим планшет блокируется. Зачем? У планшета сенсорный экран, то есть вы нажимаете на экран, и что-то происходит — начинает звучать мелодия, открывается программа, печатается текст. Представьте, что вы случайно нажали на экран, на него прыгнул ваш кот, планшет попал в руки к ребенку… Любое движение может что-то испортить — удалить, закрыть важную программу. Блокировка предотвращает такое случайно включение.

Чтобы перевести планшет в рабочий режим, недостаточно просто коснуться экрана или нажать на кнопку. Нужно разблокировать планшет, то есть подтвердить, что вы включили его не случайно, а в самом деле хотите поработать.

 Может появиться надпись *Разблокируйте*, а также стрелка*.*

 Чтобы разблокировать экран, необходимо провести пальцем по экрану в том направлении, в котором указывает стрелка.

 Или появляется картинка замочка. Прикоснитесь к ней, и вы увидите рядом картинку-подсказку в виде открытого замочка.

 Нужно так же, не отрывая палец от экрана, провести в направлении открытого замка.

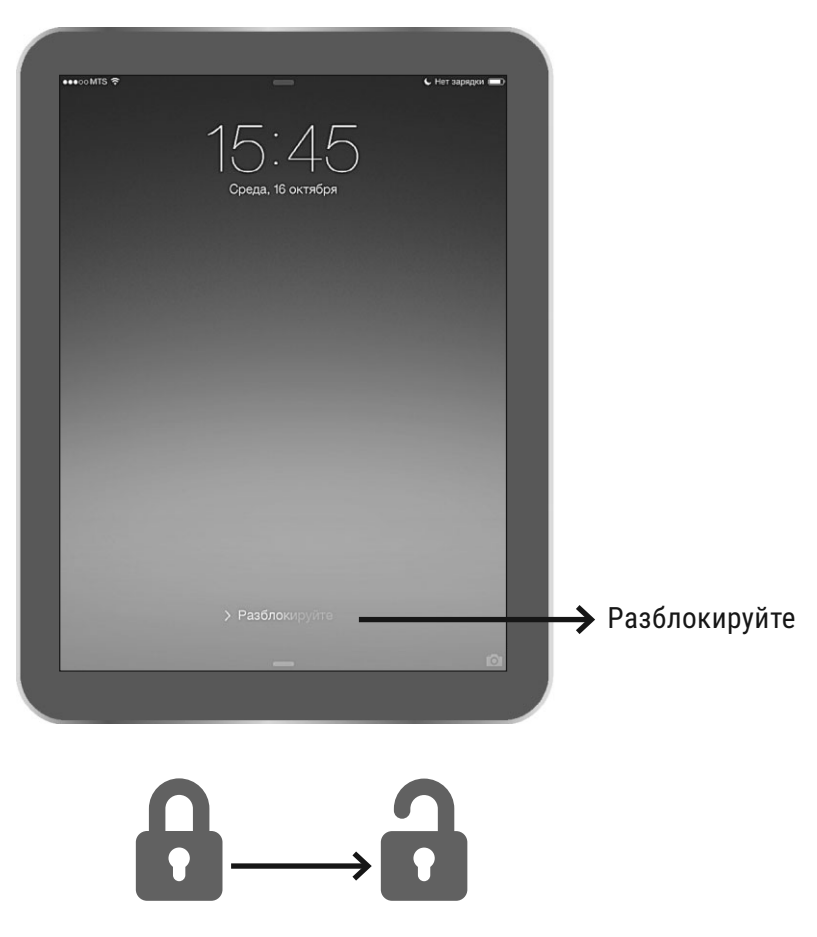

Разблокировка экрана

3. Иногда планшет просит ввести пароль — цифры или буквы. Если планшет новый, то этого делать не нужно. Новый планшет сначала придется настроить (не пугайтесь, мы расскажем, как это делать, чуть позже). При настройке вы сами

сможете установить или убрать пароль. Если вам кто-то отдал планшет, поинтересуйтесь: «А пароль на вход есть? Какой?»

 После разблокировки планшета на экране высветятся небольшие картиночки. Это ваш рабочий стол.

Рабочий стол — это то, что отображается на экране после включения планшета. 

------------------------------

## ПОЧЕМУ НЕ ВКЛЮЧАЕТСЯ ПЛАНШЕТ?

#### **Низкий заряд батареи**

Это самая распространенная причина. Если батарея разряжена, то на экране появится надпись или картинка, сигнализирующая об этом.

При очень низком, почти нулевом, уровне заряда никакой картинки не будет. И даже после того как вы поставите планшет на подзарядку, экран может оставаться темным до двух минут, прежде чем появится такое уведомление.

Не пугайтесь, а просто подождите, пока планшет немного зарядится.

Сигнал низкого уровня заряда может появиться и во время работы. Если у вас нет возможности сразу

подзарядить планшет, просто выключите его. Можно также продолжать работу на устройстве и после появления такого уведомления, однако при этом вы должны быть готовы к тому, что планшет выключится в любую минуту.

#### ----------------------------Вы можете одновременно заряжать планшет и работать на нем. ------------------------------------

#### **Вышел из строя шнур для подзарядки**

Также распространенная причина.

Шнур не очень хорошо защищен и часто ломается.

Если вы поставили планшет на подзарядку, прошло некоторое время (минут 10–20), а он попрежнему не включается, более того, не появляются какие-нибудь опознавательные знаки, значит, проблема в шнуре (или адаптере, что случается реже). Попробуйте заменить шнур.

Иногда достаточно его пошевелить, и вы увидите признаки того, планшет заряжается.

#### **Другие неисправности**

Тут вы, к сожалению, ничего сами исправить не сможете.

Если вы поставили планшет на подзарядку, заменили шнур, адаптер, а планшет не включается, следовательно, необходимо нести его в мастерскую.

## Выключение планшета

Чтобы выключить планшет, вам нужно совершить следующие действия.

- 1. Нажать на кнопку включение/выключение/режим сна и удерживать ее несколько секунд.
- 2. Планшет «поинтересуется», в самом деле вы хотите его выключить или просто нажали на кнопку случайно. Как он это сделает?

 На экране может появиться стрелочка с надписью *Выключите.* Внизу будет кнопка с надписью *Отменить*.

 Чтобы выключить планшет, поставьте палец на стрелку и проведите в том направлении, куда она указывает. После этого планшет будет полностью выключен.

 Может появиться окошко с вопросом «Завершить работу?» и двумя вариантами ответа: *Отменить*  и *ОК*.

 Чтобы выключить планшет, дотроньтесь пальцем до надписи *ОК*. После этого планшет полностью выключится.

 А могут появиться какие-то другие варианты (зависит от марки планшета).

 Но в любом случае вас спросят: надо ли выключить планшет, и вам нужно будет дать ответ что-то нажать на экране.

## Режим сна. Что это такое?

Полное выключение мы делаем в редких случаях. Обычно планшет переводят в режим сна.

Когда мы выключаем, а затем снова включаем планшет, ему нужно какое-то время, чтобы начать работу. Кроме того, при включении и выключении тратится заряд батареи. Создатели планшетов сделали специальный режим — *режим сна.*

В режиме сна гаснет экран, но все остальное продолжает работать. Например, вы писали письмо. Вас отвлекли. Вы включили режим сна, отошли на минутку, потом вышли из этого режима (моментально, одним нажатием на кнопку) и продолжили писать письмо с того же самого места. Ничего не пропадет (если, конечно, за время сна планшет не разрядится и не выключится автоматически).

Режим сна позволяет экономить заряд батареи, но устройство при этом все равно остается в рабочем режиме, поэтому батарея все-таки будет постепенно разряжаться.

При полном выключении разрядка батареи не происходит.

ü Не оставляйте планшет в режиме сна, если вы не планируете им пользоваться в ближайшее время — день, два или больше.

--------------------------

- ü Не выключайте планшет полностью, если там остались важные несохраненные данные.
- ü Не выключайте планшет полностью каждый раз, когда завершаете работу и планируете вскоре снова включить его. В этом случае достаточно перевести устройство в режим сна.

Чтобы перейти в режим сна, вам нужно:

1. Нажать на кнопку включение/выключение/режим сна очень быстро один раз. Экран при этом сразу погаснет.

*Или:*

- 1. Просто подождать несколько минут, не трогая экран, планшет перейдет в режим сна автоматически (это зависит от настроек).
- 2. Чтобы выйти из режима сна, достаточно один раз очень быстро нажать на кнопку включение/ выключение/режим сна.

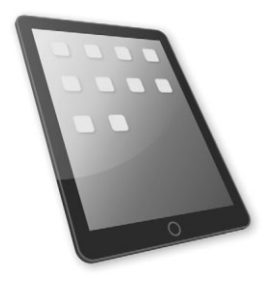